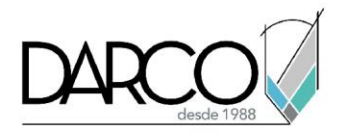

# **Introducción a Revit MEP Eléctrico**

## **Objetivo principal**

Al terminar este curso podrás estar preparado para modelar, a nivel básico, instalaciones eléctricas y de telecomunicaciones a través de las herramientas especializadas de Revit MEP. Al mismo tiempo, aprenderás a crear y editar las conexiones de las familias contenidas en las librerías predeterminadas en el software.

## **Objetivos específicos**

Configurar las propiedades iniciales para desarrollar un proyecto eléctrico Crear y editar de forma básica conectores Modelar canalizaciones eléctricas (tubería conduit y charola) Crear y editar circuitos eléctricos para representación de cableado

#### **Requisitos**

- Manejo del sistema operativo Windows
- Revit Interfaz y configuraciones generales, Revit creación de vistas y comandos de edición, opcional Revit documentación de proyectos.
- No requieres conocimientos previos en Revit MEP Eléctrico

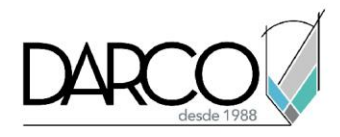

# **TEMARIO**

## **Lección 1: Configuraciones iniciales para el desarrollo de un proyecto eléctrico**

Crear y personalizar un nuevo proyecto eléctrico para garantizar el cumplimiento de los estándares establecidos en una empresa.

- Identificar y seleccionar la plantilla de proyecto eléctrico
- Configurar las unidades para el modelado de canalizaciones eléctricas
- Configurar las propiedades eléctricas para circuitos, tubería conduit y charola
- Configurar y crear tipos de tubería conduit y charola
- Vincular el proyecto arquitectónico o estructural al proyecto eléctrico

## **Lección 2: Creación y edición básica de conectores**

Crear y editar, a nivel básico, los distintos conectores que permiten enlazar componentes eléctricos a un circuito o a un sistema con canalizaciones (tubería conduit y charola).

- Crear y editar, de forma básica, conectores para sistemas con tubería conduit
- Crear y editar, de forma básica, conectores para sistemas con charola
- Crear y editar, de forma básica, conectores eléctricos

#### **Lección 3: Modelado de canalizaciones eléctricas**

Añadir componentes y trazar canalizaciones en un modelo eléctrico según los requerimientos del proyecto.

- Colocar componentes eléctricos y de telecomunicaciones dentro del proyecto
- Modelar canalizaciones eléctricas (tubería conduit y charola)

## **Lección 4: Creación y edición de circuitos eléctricos para representación de cableado**

Crear circuitos de potencia e iluminación para obtener la representación bidimensional del cableado.

- Crear y editar circuitos eléctricos
- Representar el cableado correspondiente a un circuito eléctrico

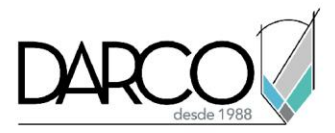

# **Guía de actividades de aprendizaje**

Esta guía de actividades de aprendizaje incluye información detallada acerca de las instrucciones, materiales, actividades a realizar, tiempos de realización y tipos de evaluación que están programadas para el desarrollo de las lecciones de este curso.

## **Instrucciones:**

- Revisa las presentaciones y videos con los contenidos de cada tema.
- Responde las evaluaciones de conceptos que encontrarás al finalizar los temas o lecciones.
- Realiza los ejercicios prácticos indicados en cada lección (para las que apliquen).
- Debes completar todas las actividades en cada lección, para que el sistema te permita avanzar con las lecciones siguientes.
- Debes cumplir con los porcentajes de ponderación indicados en cada evaluación para poder avanzar a las siguientes lecciones y temas.
- Los tiempos sugeridos para la realización de las actividades en esta guía de aprendizaje te permitirán avanzar a tu propio ritmo.

#### **Materiales:**

- Software Revit versión 2021 o superior en idioma inglés.
- Plataforma e-learning Darco para revisar conceptos y videos.
- Plataforma e-learning Darco para realizar cuestionarios y ejercicios prácticos.

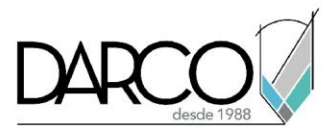

# **Lección 1: Configuraciones iniciales para el desarrollo de un proyecto eléctrico**

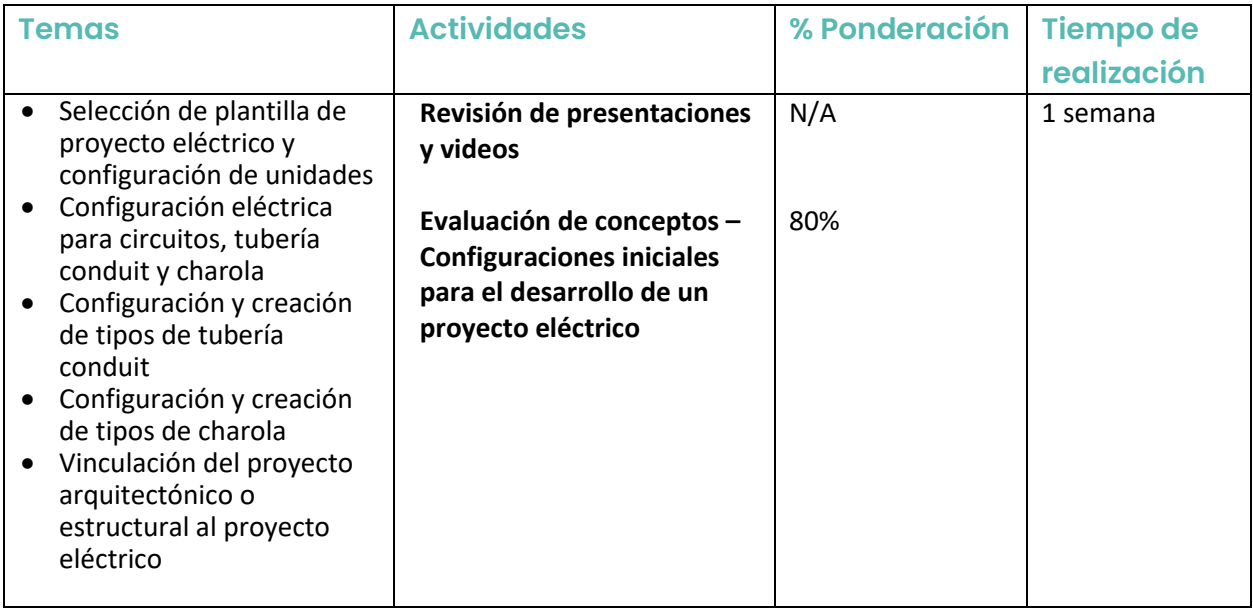

# **Lección 2: Creación y edición básica de conectores**

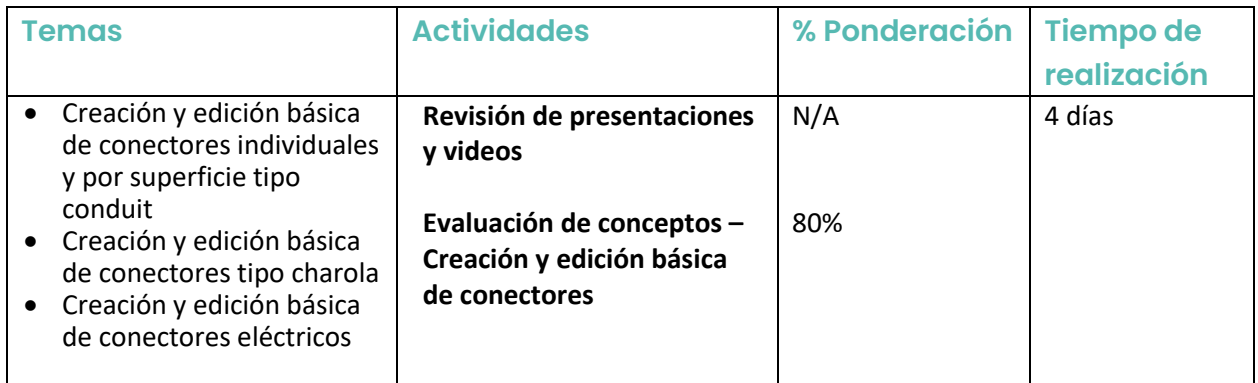

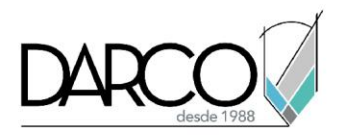

# **Lección 3: Modelado de canalizaciones eléctricas**

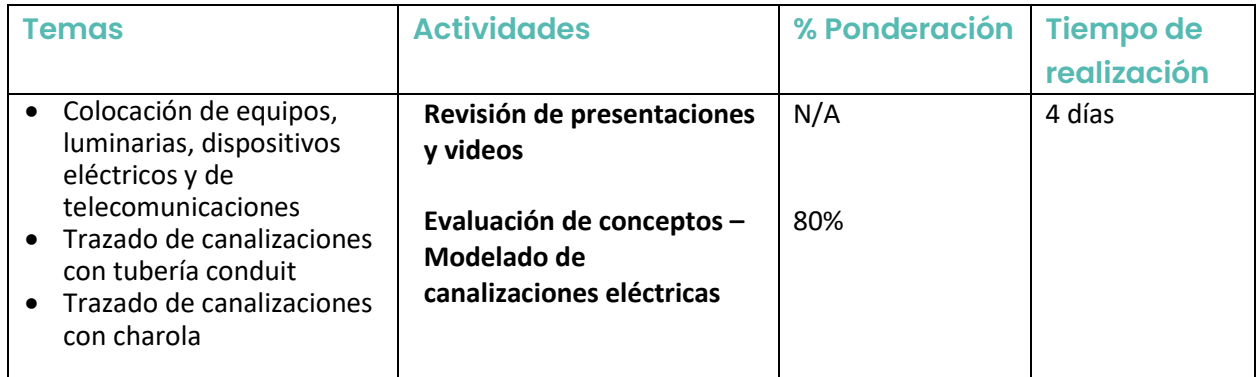

# **Lección 4: Creación y edición de circuitos eléctricos para representación de cableado**

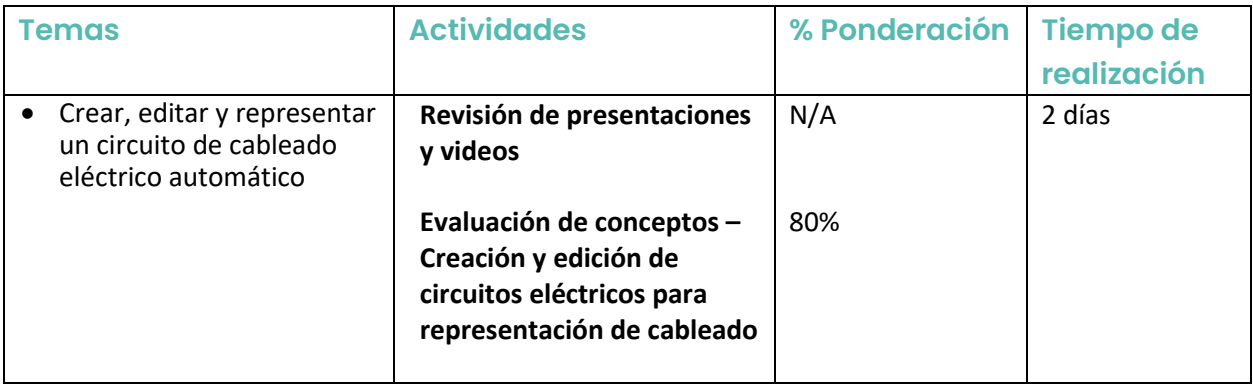